# **คู่มือผู้ใช้งานระบบการประเมินราคาเครื่องจักร**

ผู้ประกอบการโรงงาน หรือผู้ใช้งานทั่วไป สามารถสมัครเข้าใช้งานระบบการประเมินราคาเครื่องจักร โดยมีขั้นตอนการทำงานและส่วนประกอบของระบบงาน ดังนี้

**1. การ Login เข้าสู่ระบบ** เมื่อเข้ามาที่ระบบแล้วจะปรากฎหน้าจอให้กรอกชื่อผู้ใช้งานและรหัสผ่าน

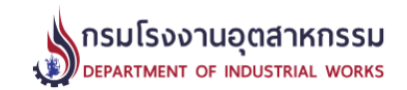

## ระบบประเมินราคาเครื่องจักร

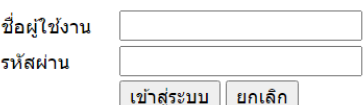

[ ลืมรหัสผ่าน ] [ ลงทะเบียนใหม่ ] [คู่มือการใช้งาน]

สำนักงานทะเบียนเครื่องจักรกลาง กรมโรงงานอุตสาหกรรม กระทรวงอุตสาหกรรม 75/6 ถ.พระรามที่ 6 เขตราขเทวี กรุงเทพฯ 10400<br>โทรศัพท์ โทร. 02 430 6317 ต่อ 2600 ถึง 2608 โทรสาร โทร. 02 430 6317 ต่อ 2699, email:machine@diw.mail.go.th

หลังจากกรอกชื่อผู้ใช้งานและรหัสผ่านเข้าสู่ระบบจะแสดงผลหน้าจอหลักระบบประเมินราคา

เครื่องจักร ดังนี้

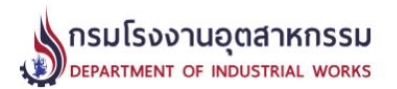

้หน้าแรก | ประเมินราคาเครื่องจักร | รายงานการประเมินราคาเครื่องจักร | ตารางกำหนดอายุการใช้งานของเครื่องจักร | ออกจากระบบ นาย อนันต์ ปัญญารักษ์ (โรงงานสยามเมททัล จำกัด)

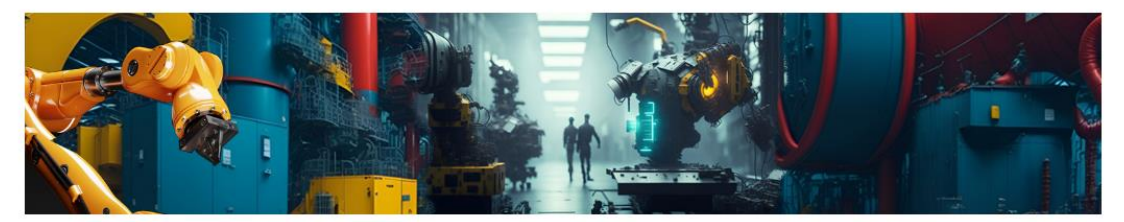

สำนักงานทะเบียนเครื่องจักรกลาง กรมโรงงานอุตสาหกรรม กระทรวงอุตสาหกรรม 75/6 ถ.พระรามที่ 6 เขตราขเทวี กรุงเทพฯ 10400 โทรศัพท์ โทร. 02 430 6317 ต่อ 2600 ถึง 2608 โทรสาร โทร. 02 430 6317 ต่อ 2699, email:machine@diw.mail.go.th

หากยังไม่มี user/password ให้คลิ้กลงทะเบียนใหม่ เพื่อใช้งาน ซึ่งจะพบหน้าจอเพื่อลงทะเบียน

ดังนี้

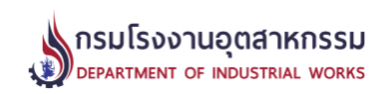

## ลงทะเบียนระบบประเมินเครื่องจักร

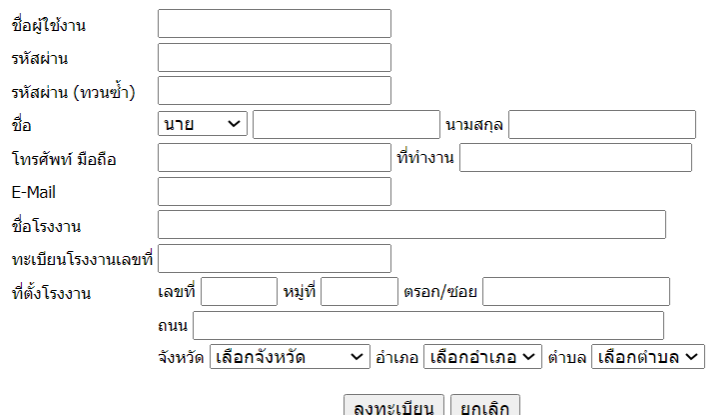

สำนักงานทะเบียนเครื่องจักรกลาง กรมโรงงานอุตสาหกรรม กระทรวงอุตสาหกรรม 75/6 ถ.พระรามที่ 6 เขตราขเทวี กรุงเทพฯ 10400<br>โทรศัพท์ โทร. 02 430 6317 ต่อ 2600 ถึง 2608 โทรสาร โทร. 02 430 6317 ต่อ 2699, email:machine@diw.mail.go.th

หากลืมรหัสผ่านให้คลิ๊กที่ลืมรหัสผ่าน เพื่อตรวจสอบรหัสผ่านทาง e-mail หรือติดต่อเจ้าหน้าที่

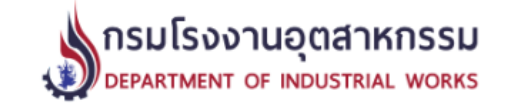

## ลืมรหัสผ่าน

กรุณาระบุ User-ID และ e-Mail ที่ท่านใช้ในการสมัครเข้าใช้งานระบบ

User ID E-Mail ค้นหา ยกเลิก

หรือ ติดต่อเจ้าหน้าที่

สำนักงานทะเบียนเครื่องจักรกลาง กรมโรงงานอุตสาหกรรม กระทรวงอุตสาหกรรม 75/6 ถ.พระรามที่ 6 เขตราขเทวี กรุงเทพฯ 10400 โทรศัพท์ โทร. 02 430 6317 ต่อ 2600 ถึง 2608 โทรสาร โทร. 02 430 6317 ต่อ 2699, email:machine@diw.mail.go.th

## **2. การประเมินราคาเครื่องจักร**

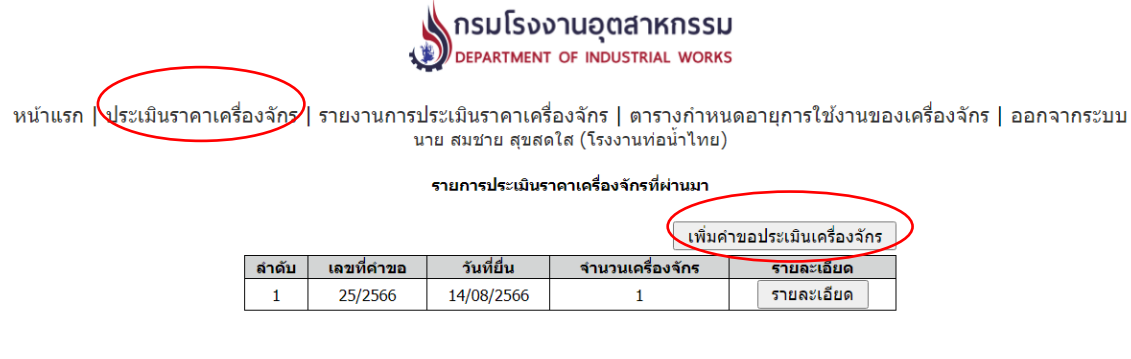

สำนักงานทะเบียนเครื่องจักรกลาง กรมโรงงานอุตสาหกรรม กระทรวงอุตสาหกรรม 75/6 ถ.พระรามที่ 6 เขตราขเทวี กรุงเทพฯ 10400<br>โทรศัพท์ โทร. 02 430 6317 ต่อ 2600 ถึง 2608 โทรสาร โทร. 02 430 6317 ต่อ 2699, email:machine@diw.mail.go.th

Click Menu 'ประเมินราคาเครื่องจักร' จากนั้นกดปุ่ม 'เพิ่มคำขอประเมินเครื่องจักร' เพื่อ สร้างเลขที่คำขอประเมินราคาเครื่องจักร

# **3. เพิ่มรายการเครื่องจักรเข้าสู่แบบคำขอ**

เมื่อสร้างคำขอเสร็จเรียบร้อยแล้วให้คลิ๊กที่ "รายละเอียด" ของคำขอเพื่อเพิ่มรายการเครื่องจักรเข้า ไปในคำขอที่สร้างไว้

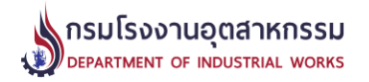

หน้าแรก | ประเมินราคาเครื่องจักร | รายงานการประเมินราคาเครื่องจักร | ตารางกำหนดอายุการใช้งานของเครื่องจักร | ออกจากระบบ นาย สมชาย สุขสดใส (โรงงานท่อน้ำไทย)

รายการประเมินราคาเครื่องจักรที่ผ่านมา

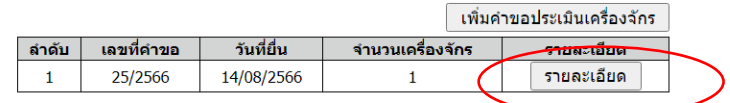

สำนักงานทะเบียนเครื่องจักรกลาง กรมโรงงานอุตสาหกรรม กระทรวงอุตสาหกรรม 75/6 ถ.พระรามที่ 6 เขตราขเทวี กรุงเทพฯ 10400 าราชินที่ โทร. 02 430 6317 ต่อ 2600 ถึง 2608 โทรสาร โทร. 02 430 6317 ต่อ 2699, email:machine@diw.mail.go.th

จะปรากฏหน้าจอคำขอที่สร้างไว้ ซึ่งจะยังไม่มีรายการเครื่องจักรใดๆ

ให้กดปุ่ม "เพิ่มรายการเครื่องจักร" จากนั้นระบบจะแสดงหน้าจอให้กรอกรายละเอียดเครื่องจักร เพิ่ม เข้าไปในคำขอที่สร้างไว้

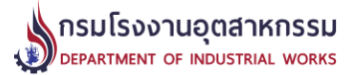

หน้าแรก | ประเมินราคาเครื่องจักร | รายงานการประเมินราคาเครื่องจักร | ตารางกำหนดอายุการใช้งานของเครื่องจักร | ออกจากระบบ นาย สมชาย สุขสดใส (โรงงานท่อน้ำไทย)

#### รายละเอียดการประเมินราคาเครื่องจักร เลขที่คำขอ 26/2566

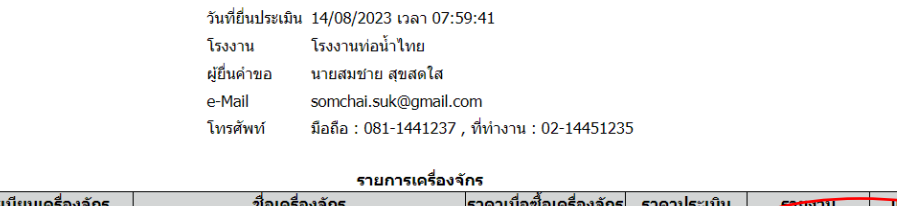

จากนั้นจะปรากฏหน้าจอให้บันทึกข้อมูลเครื่องจักรเข้าสู่ระบบ โดยมีรายละเอียดเครื่องจักรที่ต้องบันทึก ดังนี้

เพิ่มรายการเครื่องจักร

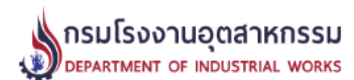

ี่ลำดับ เลขท

หน้าแรก | ประเมินราคาเครื่องจักร | รายงานการประเมินราคาเครื่องจักร | ตารางกำหนดอายุการใช้งานของเครื่องจักร | ออกจากระบบ<br>นาย อนันต์ ปัญญารักษ์ (โรงงานสยามเมททัล จำกัด)

## บันทึกข้อมูลเครื่องจักร

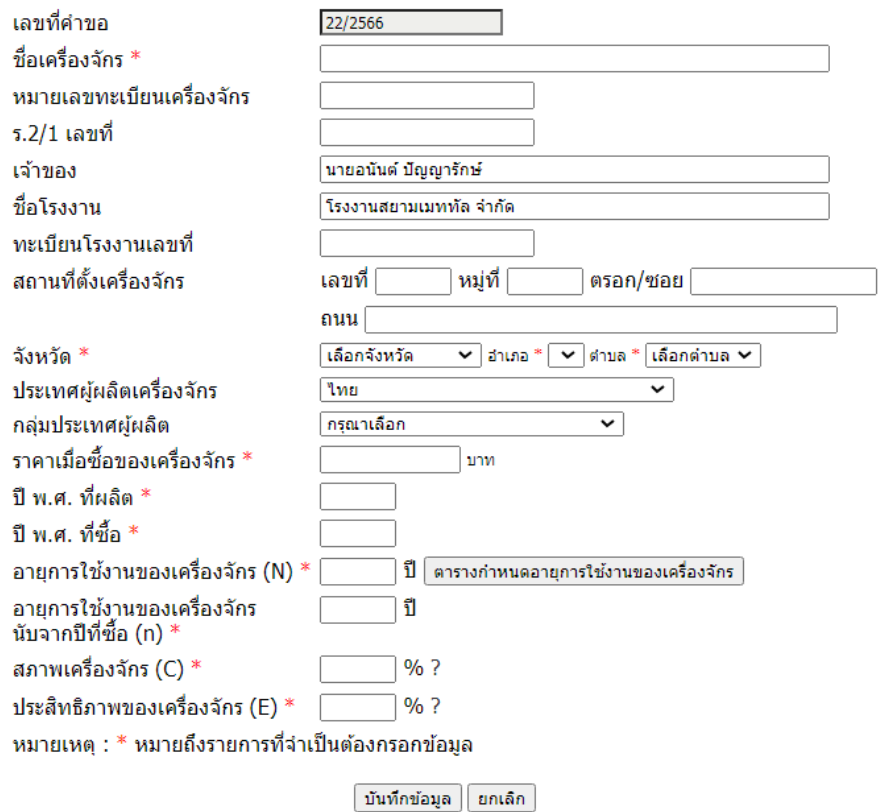

เมื่อกรอกเรียบร้อยแล้วให้กดปุ่มบันทึกข้อมูล (1 คำขอสามารถเพิ่มเครื่องจักรได้หลายรายการ)

โดยมี function ช่วยในการทำงานดังนี้

# 1. ระบบให้คำแนะนำการดึงค่าอายุการใช้งานเครื่องจักร

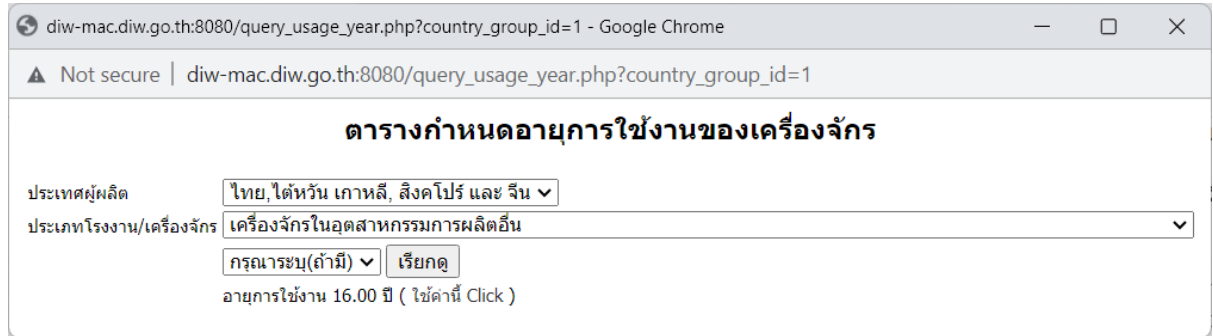

2. ตารางกำหนดสภาพเครื่องจักร ใช้สำหรับแสดงข้อมูลให้ผู้ใช้งานใช้เป็นแนวทางในการบันทึก

ข้อมูลสภาพเครื่องจักร

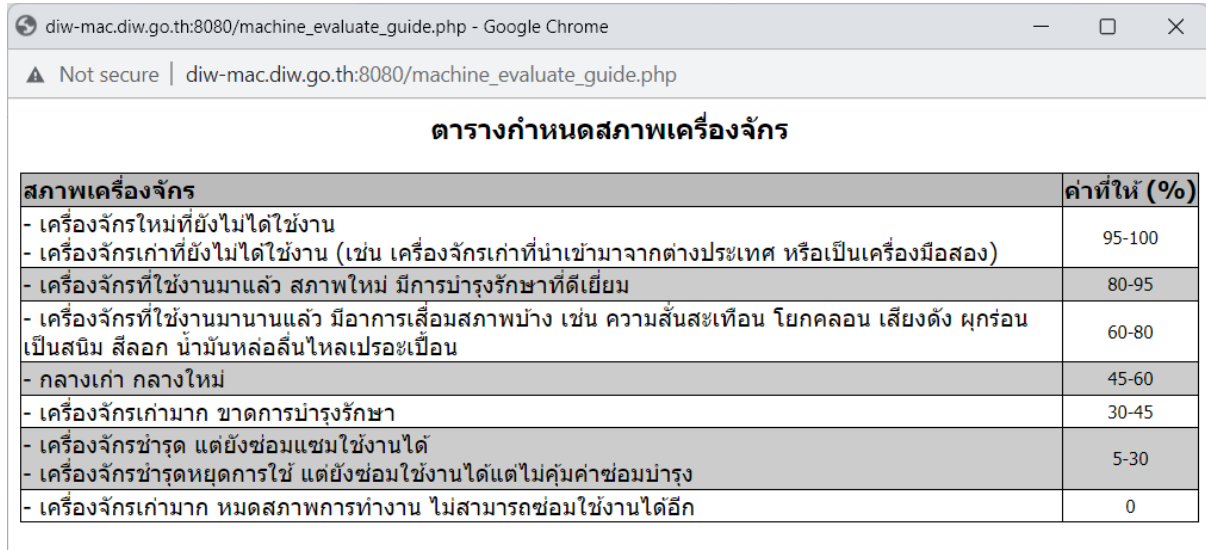

**4. การเรียกดูรายงาน** เมื่อกรอกข้อมูลการประเมินราคาครบถ้วนแล้วและกดบันทึกข้อมูลเรียบร้อยแล้ว ระบบจะแสดงหน้าจอเพื่อให้สามารถเรียกดูรายงานสรุปการประเมินราคาเครื่องจักร ซึ่งระบบ สามารถแสดงผลรายงานการประเมินราคาเครื่องจักร ได้ทั้งแบบรายการเดียว และพิมพ์รวมกันทั้งคำ ขอ ดังนี้

4.1 การพิมพ์เฉพาะเครื่องจักร (รายการเดียว) คลิ๊ก "รายงาน" ดังรูป

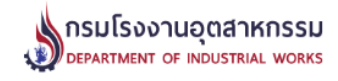

หน้าแรก | ประเมินราคาเครื่องจักร | รายงานการประเมินราคาเครื่องจักร | ตารางกำหนดอายุการใช้งานของเครื่องจักร | ออกจากระบบ นาย อนันต์ ปัญญารักษ์ (โรงงานสยามเมททัล จำกัด)

#### รายละเอียดการประเมินราคาเครื่องจักร เลขที่คำขอ 20/2566

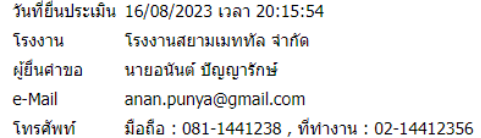

#### รายการเครื่องจักร

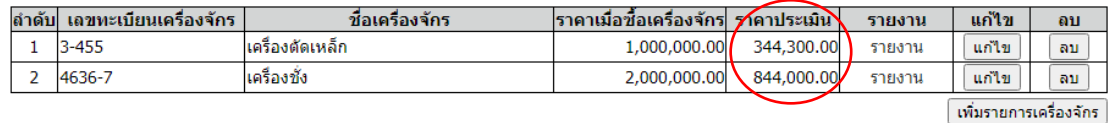

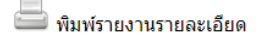

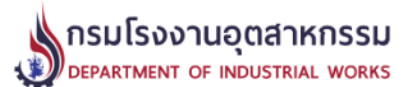

#### รายงานผลการประเมินราคาเครื่องจักร

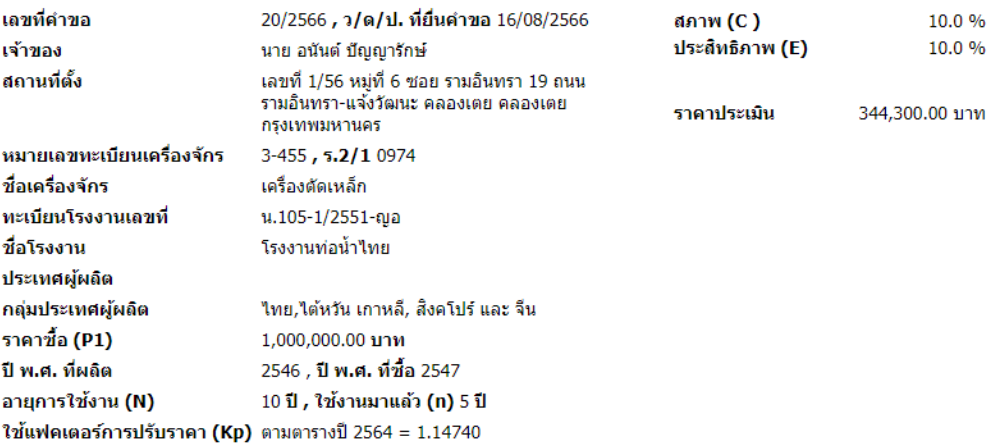

\* ราคาประเมินเครื่องจักรนี้ ได้จัดทำขึ้นโดยไม่ได้ผ่านการตรวจสอบเครื่องจักรจากสำนักงานทะเบียนเครื่องจักรกลาง กรมโรงงาน ือดสาหกรรม เป็นการประเมินราคาเครื่องจักรด้วยตนเองจากเจ้าของเครื่องจักรตามสภาพและประสิทธิภาพของเครื่องจักร โดยได้ปรับ<br>ตามสภาพเศรษฐกิจ ตามหลักเกณฑ์และวิธีการของทางสำนักงานฯ จึงไม่จำเป็นต้องได้รับการเห็นพ้องด้วยจากผู้ได

พิมพ์รายงาน ณ วันที่ 17/08/2566 เวลา 03:20:56 น.

# 4.2 การพิมพ์ทั้งคำขอ (พิมพ์เป็นชุด) คลิ๊ก "พิมพ์รายงานรายละเอียด" ดังรูป

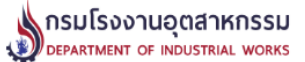

หน้าแรก | ประเมินราคาเครื่องจักร | รายงานการประเมินราคาเครื่องจักร | ตารางกำหนดอายุการใช้งานของเครื่องจักร | ออกจากระบบ นาย อนันต์ ปัญญารักษ์ (โรงงานสยามเมททัล จำกัด)

#### รายละเอียดการประเมินราคาเครื่องจักร เลขที่คำขอ 20/2566

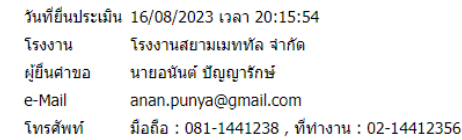

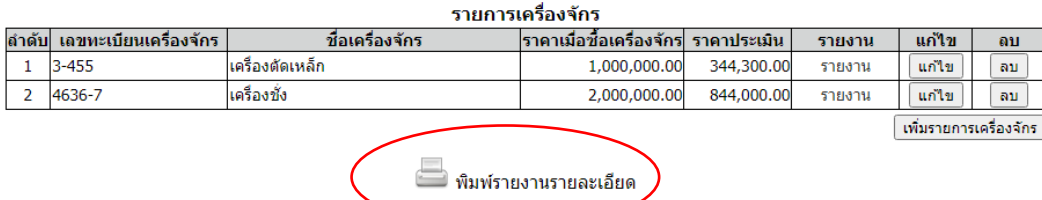

# จะปรากฎชุดรายงานดังรูป

#### รายงานผลการประเมินราคาเครื่องจักร

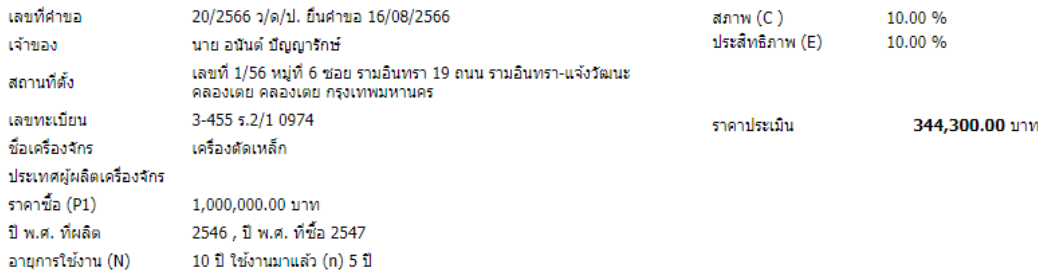

\* ราคาประเมินเครื่องจักรนี้ ได้จัดทำขึ้นโดยไม่ได้ผ่านการตรวจสอบเครื่องจักรจากสำนักงานทะเบียนเครื่องจักรกลาง กรมโรงงานอุตสาหกรรม เป็นการประเมิน<br>ราคาเครื่องจักรด้วยตนเองจากเจ้าของเครื่องจักรตามสภาพและประสิทธิภาพของเครื่องจั ้สำนักงานฯ จึงใม่จำเป็นต้องใต้รับการเห็นพ้องด้วยจากผู้ใด <u>จึงใม่จำเป็นที่จะต้องใต้รับความเห็นพ้องด้วยจากผู้ใด</u>

พิมพ์รายงาน ณ วันที่ 17/08/2566 เวลา 03:20:07 น.

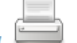

สำนักงานทะเบียนเครื่องจักรกลาง กรมโรงงานอุตสาหกรรม กระทรวงอุตสาหกรรม 75/6 ถ.พระรามที่ 6 เขตราขเทวี กรุงเทพฯ 10400 โทรศัพท์ โทร. 02 430 6317 ต่อ 2600 ถึง 2608 โทรสาร โทร. 02 430 6317 ต่อ 2699, email:machine@diw.mail.go.th

### รายงานผลการประเมินราดาเครื่องจักร

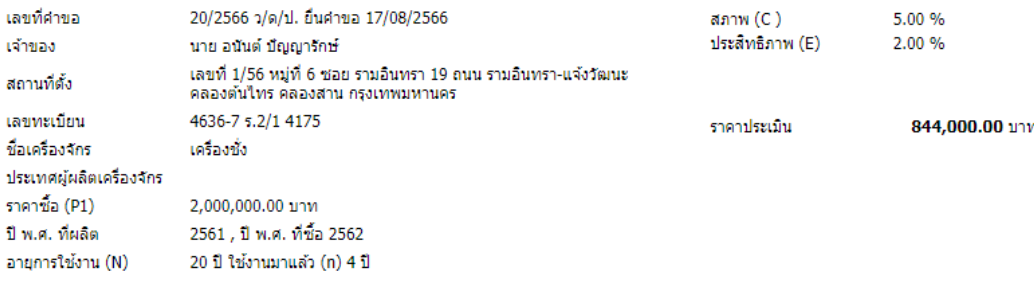

\* ราคาประเมินเครื่องจักรนี้ ได้จัดทำขึ้นโดยไม่ได้ผ่านการตรวจสอบเครื่องจักรจากสำนักงานทะเบียนเครื่องจักรกลาง กรมโรงงานอุตสาหกรรม เป็นการประเมิน<br>ราคาเครื่องจักรด้วยตนเองจากเจ้าของเครื่องจักรตามสภาพและประสิทธิภาพของเครื่องจ ้สำนักงานฯ จึงไม่จำเป็นต้องได้รับการเห็นพ้องด้วยจากผู้ใด <u>จึงไม่จำเป็นที่จะต้องได้รับความเห็นพ้องด้วยจากผู้ใด</u>

พิมพ์รายงาน ณ วันที่ 17/08/2566 เวลา 03:20:07 น.

**5. [รายงานการประเมินราคาเครื่องจักร](http://diw-mac.diw.go.th:8080/eval_machine_report.php)** เมนูนี้ใช้สำหรับการค้นหารายการประเมินเครื่องจักรที่ผ่านมา ให้กรอกคำค้น และกดปุ่มค้นหา

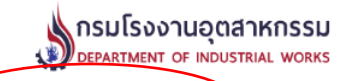

หน้าแรก | ประเมินราคาเครื่องจักร( รายงานการประเมินราคาเครื่องจักร | )<br>นาย องค์สมาหากลังจากที่ 15 งาย อนันต์ ปัญญารักษ์ (โรงมหนัสยามเมททัล จำกัด)<br>-

## รายงานการประเมินราคาเครื่องจักร

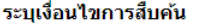

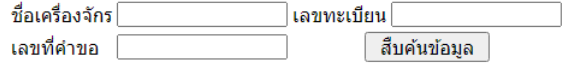

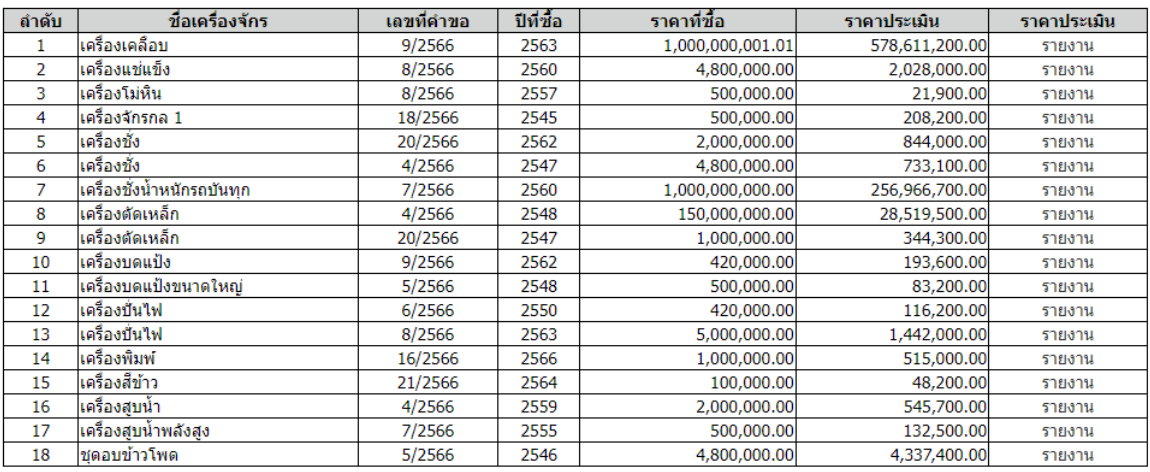

สำนักงานทะเบียนเครื่องจักรกลาง กรมโรงงานอุตสาหกรรม กระทรวงอุตสาหกรรม 75/6 ถ.พระรามที่ 6 เขตราขนทวี กรุงเทพฯ 10400<br>โทรศัพท์ โทร. 02 430 6317 ต่อ 2600 ถึง 2608 โทรสาร โทร. 02 430 6317 ต่อ 2699, email:machine@diw.mail.go.th

**6. ตารางกำหนดอายุการใช้งานเครื่องจักร** เมนูนี้ใช้สำหรับการเรียกดูตารางกำหนดอายุการใช้งาน เครื่องจักร เพื่อใช้ในการอ้างอิงการบันทึกข้อมูลอายุการใช้งานเครื่องจักรแต่ละประเภทในระบบ

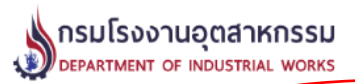

หน้าแรก | ประเมินราคาเครื่องจักร | รายงานการประเมินราคาเครื่องจั<mark>⁄กร | ตารางกำหนดอายุการใช้งานของเครื่องจักร )</mark> ออกจากระบบ<br>นาย อนันต์ ปัญญากัษ (โรงงานมาทุกัล จำกัด)

#### ตารางกำหนดอายุการใช้งานของเครื่องจักรสำหรับงานประเมินราคาเครื่องจักร สำนักงานทะเบียนเครื่องจักรกลาง กรมโรงงานอุตสาหกรรม

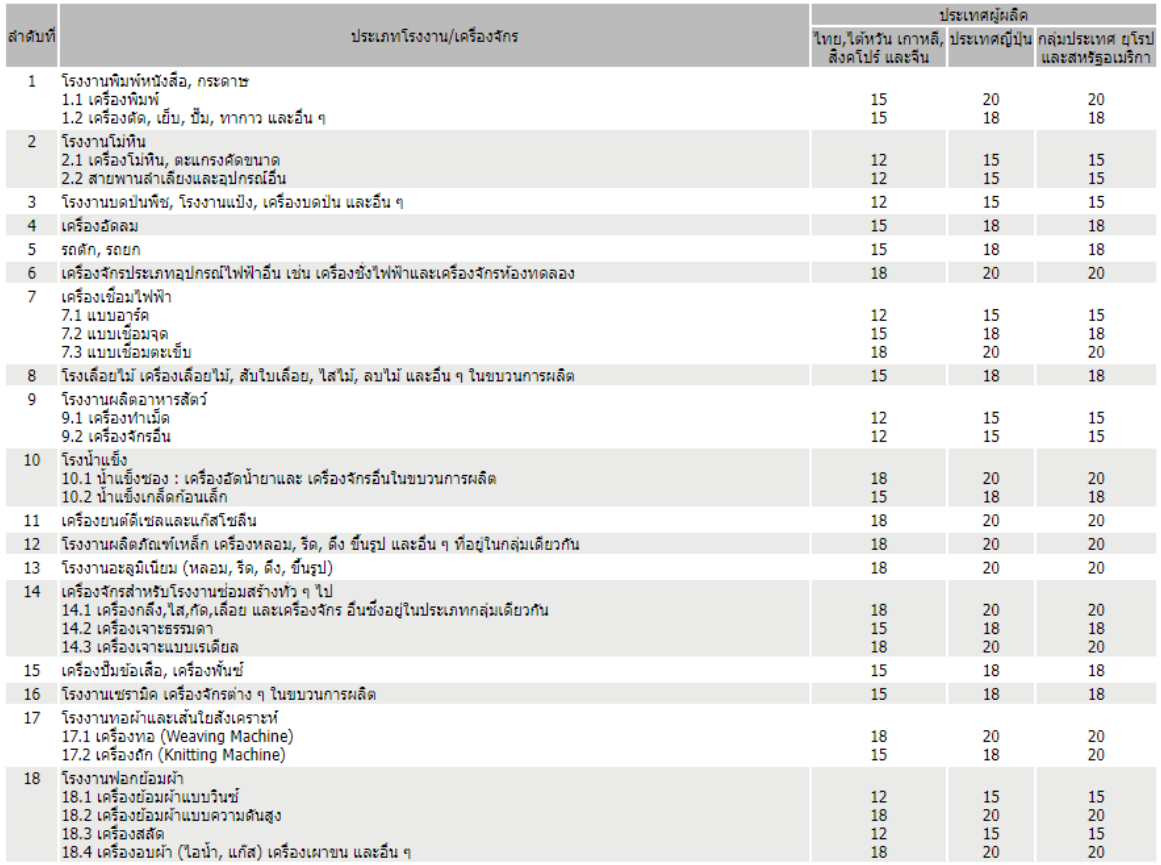

**7. การแก้ไขข้อมูลผู้ใช้งาน** ให้คลิ๊กที่ชื่อ นามสกุลผู้ใช้งาน จากนั้นแก้ไขข้อมูลและกดปุ่มบันทึกข้อมูล ดังรูป

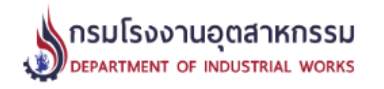

หน้าแรก | ประเมินราคาเครื่องจักร | รายงา<del>นการประเมินรา</del>คาเครื่องจักร | ตารางกำหนั<del>ดอาย</del>ุญรใช้งานของเครื่องจักร | ออกจากระบบ<br>( นาย อนันต์ ปัญจาร์กษ์ (โรงงานสยามเมททัล จำกัด)

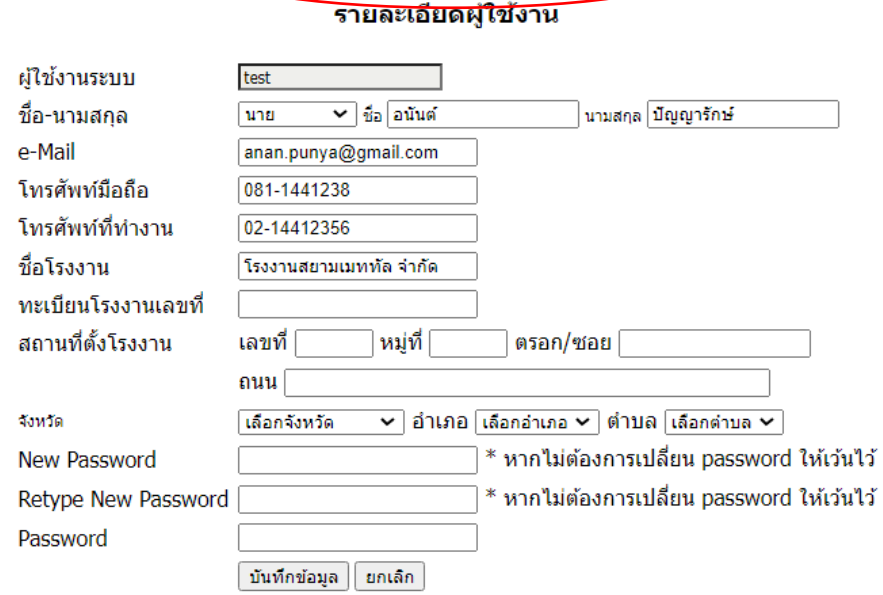

สำนักงานทะเบียนเครื่องจักรกลาง กรมโรงงานอุตสาหกรรม กระทรวงอุตสาหกรรม 75/6 ถ.พระรามที่ 6 เขตราขเทวี กรุงเทพฯ 10400<br>โทรศัพท์ โทร. 02 430 6317 ต่อ 2600 ถึง 2608 โทรสาร โทร. 02 430 6317 ต่อ 2699, email:machine@diw.mail.go.th